## 2012 年宝马 530Li 电子气门升程学习

实测车型: 2012年宝马 530Li, VIN 码: LBVCU5103CSF0\*\*\*\*, 如下图;

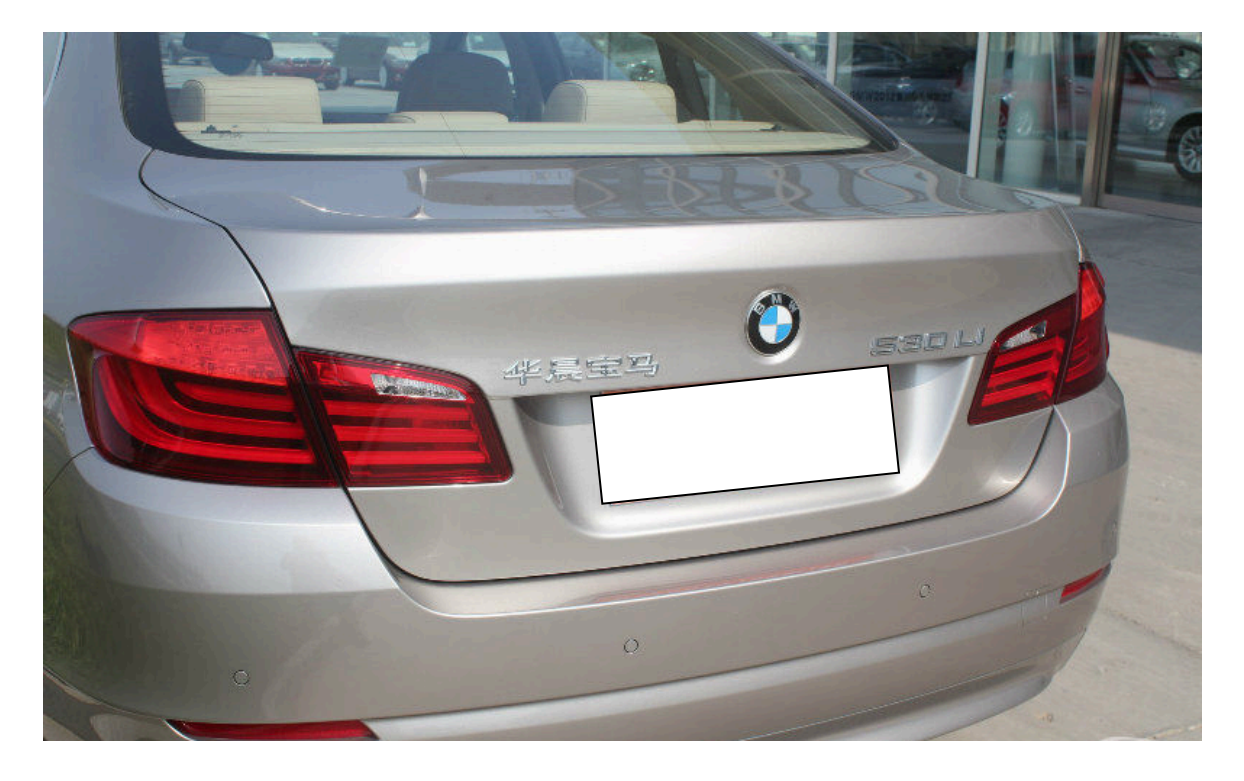

功能说明: 更换了新气门电机,必须使用该功能项进行重新匹配学习,如下图;

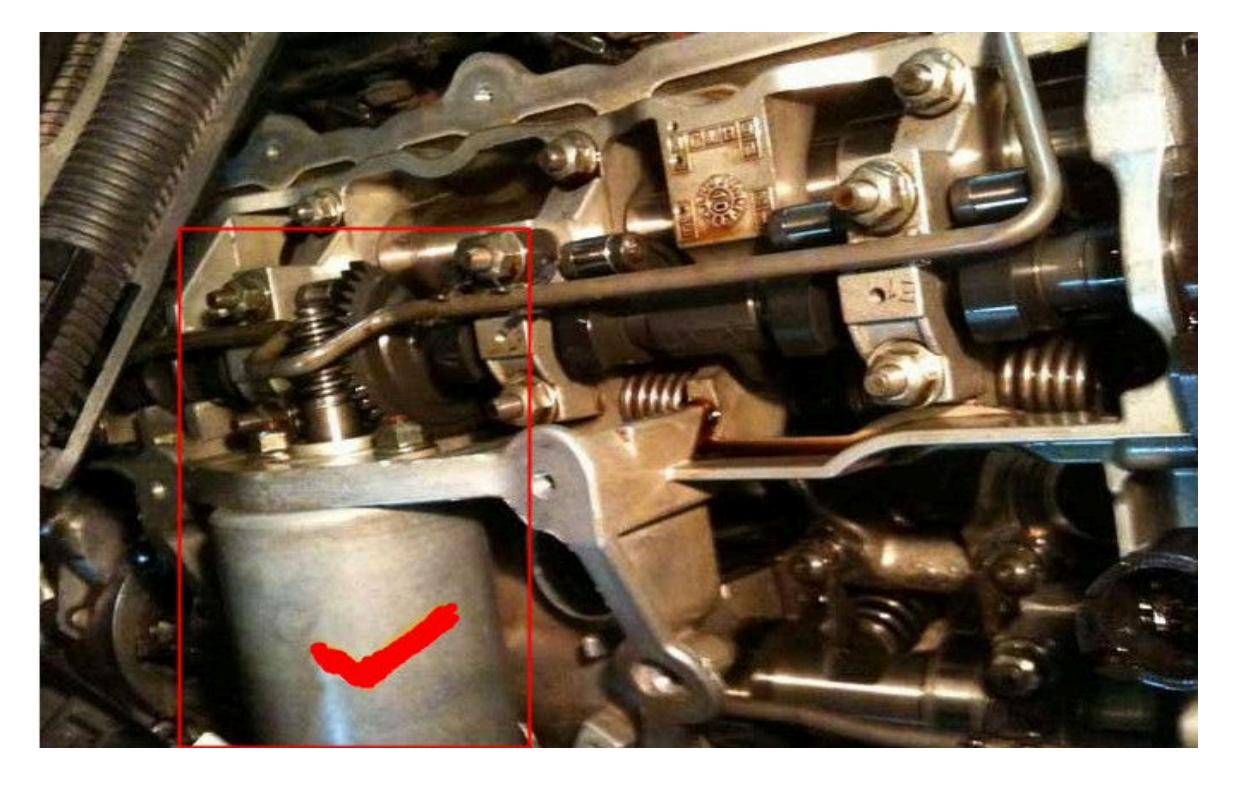

## 操作指引:

1). 确认车辆信息, 点击"下一步", 如图 1;

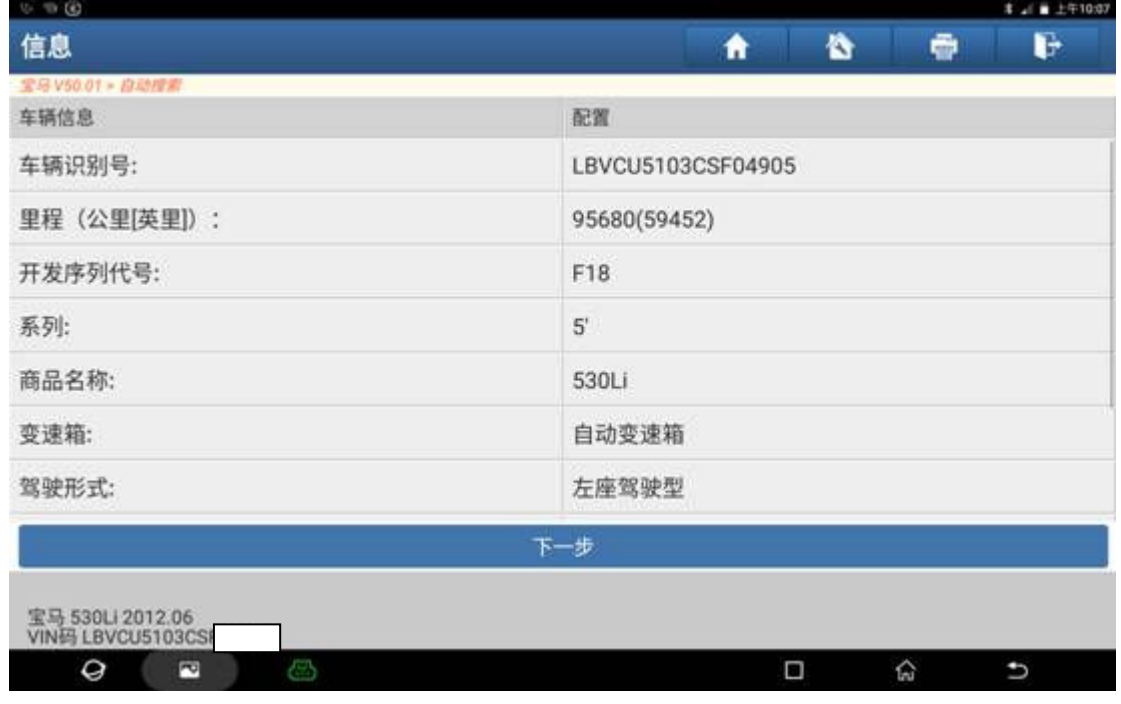

图 1

 $2)$ . 进入 ECM 系统选择"特殊功能",如图  $2$ ;

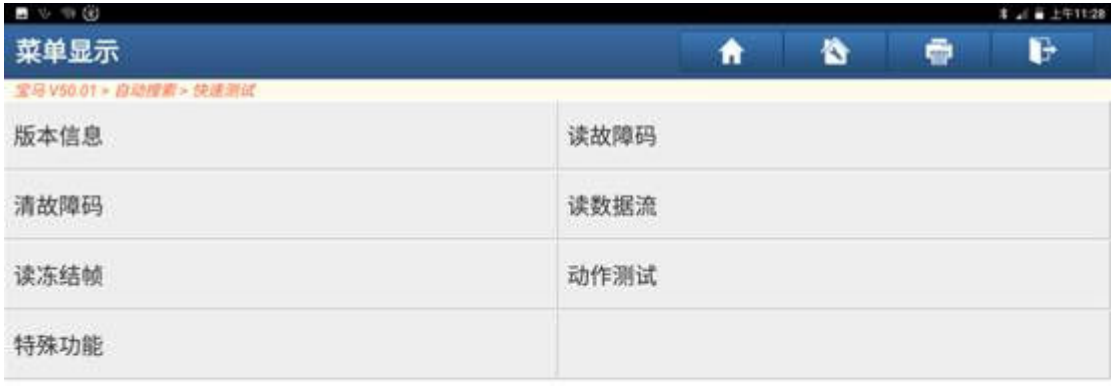

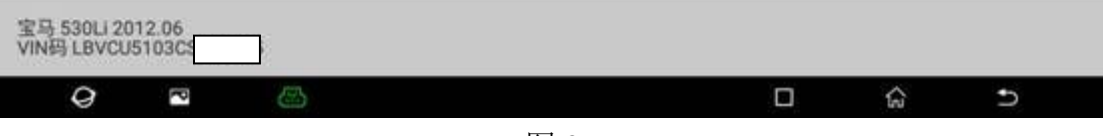

图 2

3). 选择"电子气门升程学习", 如图 3;

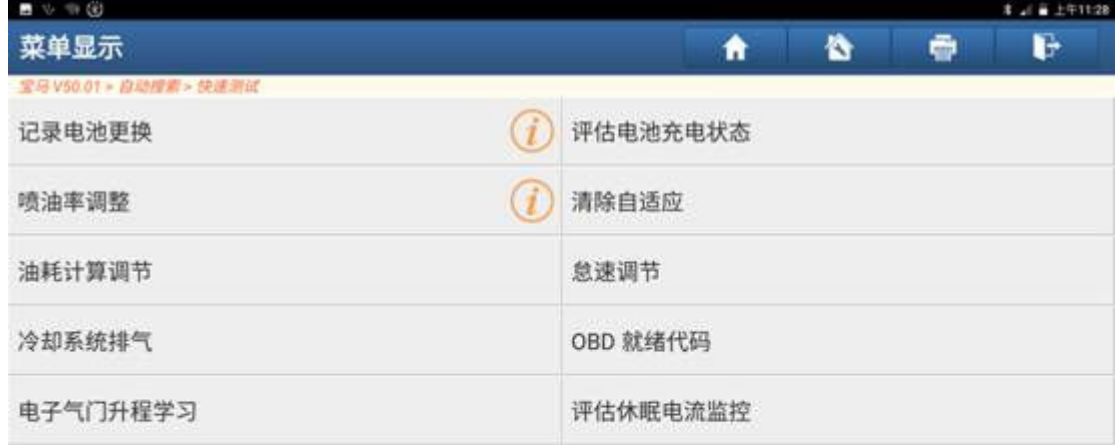

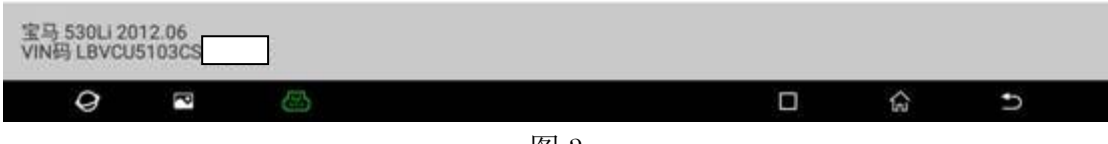

图 3

4). 阅读信息提示点击"确定", 如图 4;

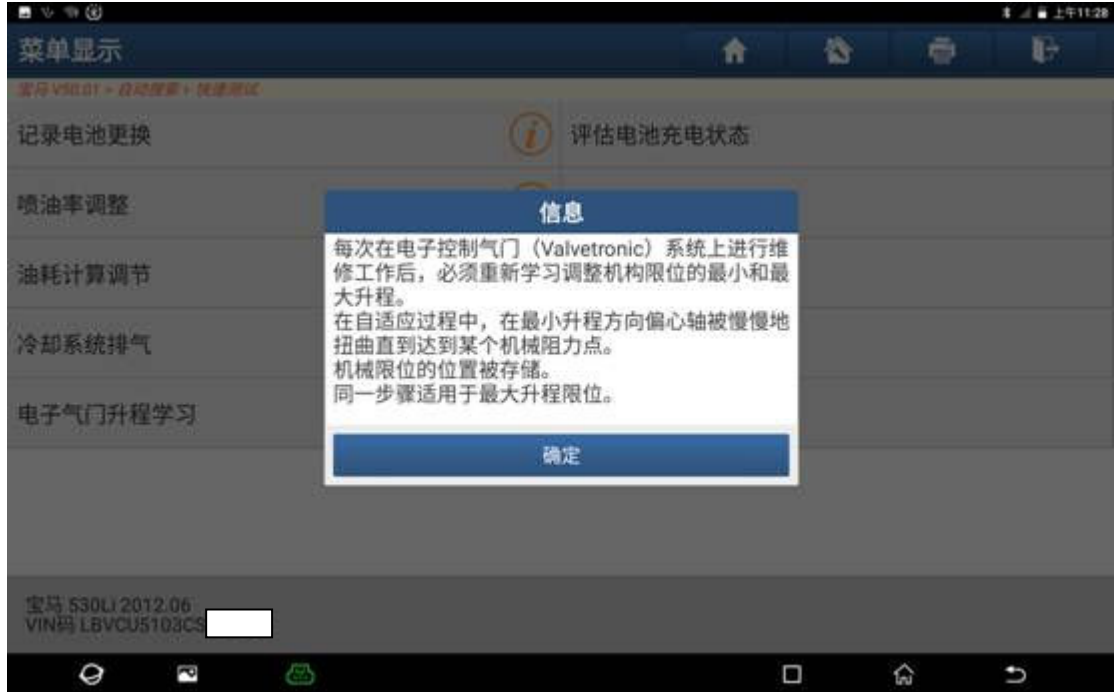

图 4

5). 关闭点火开关和端子 R, 等至数字式马达电子系统主继电器已失活, 再打开点火 开关,如图 5;

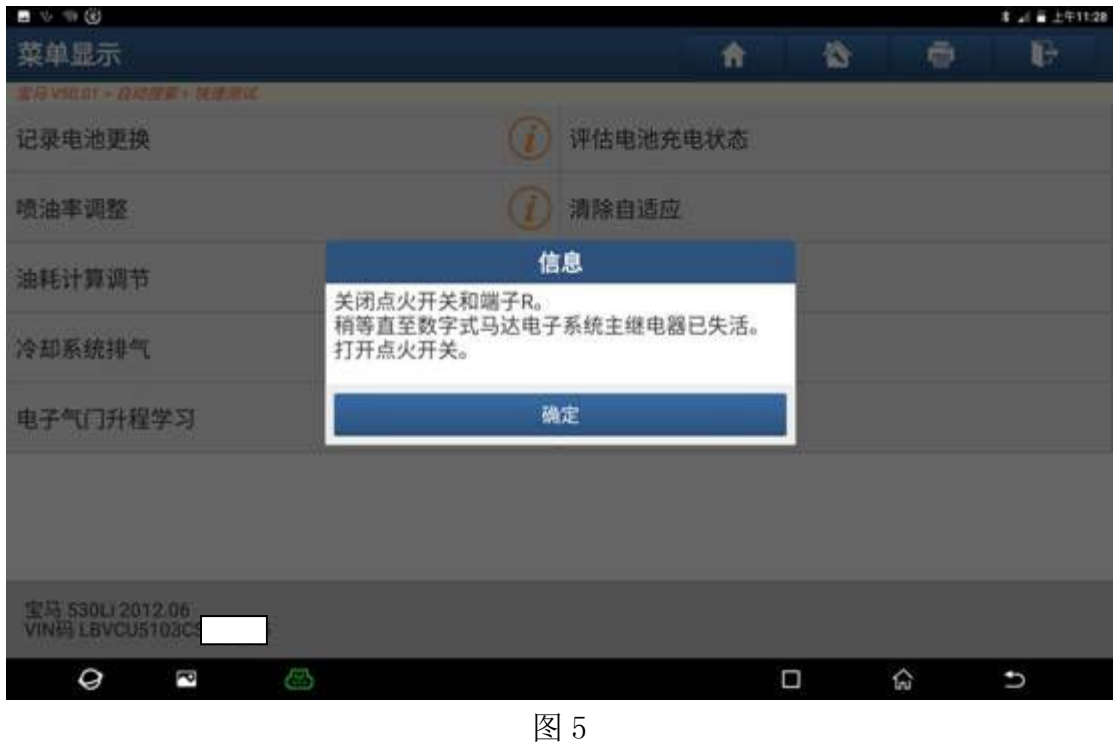

6). 下一个测试步骤中, 将学习限位, 点击"确定", 如图 6;

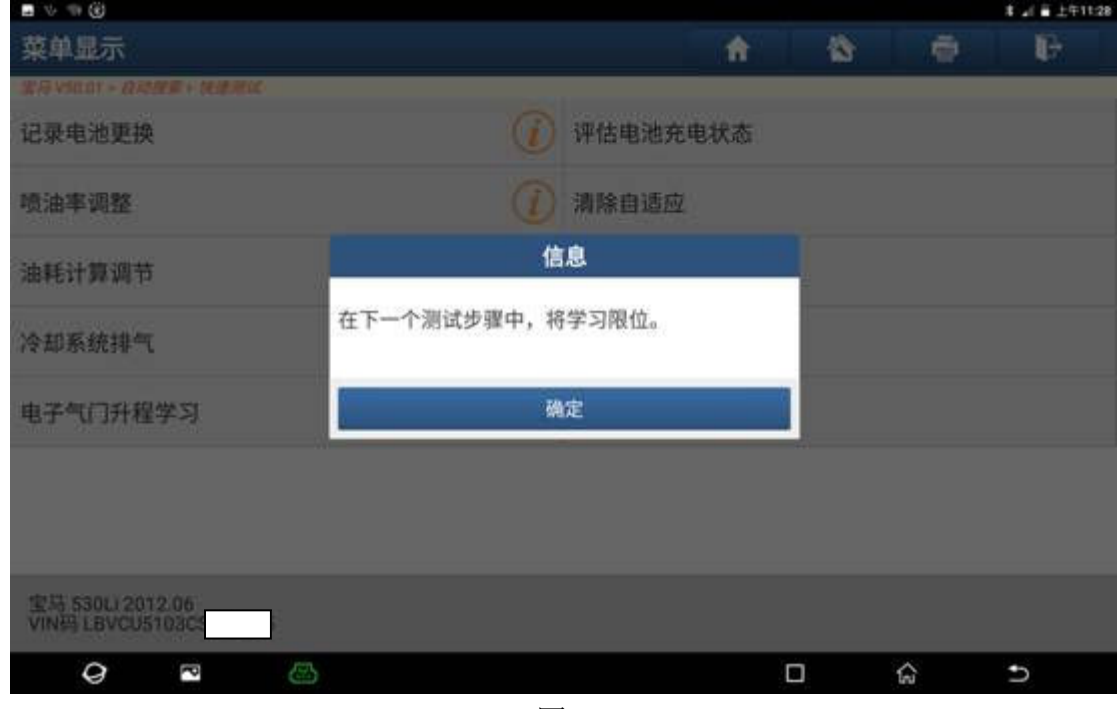

图 6

7).通讯进行中,如图 7;

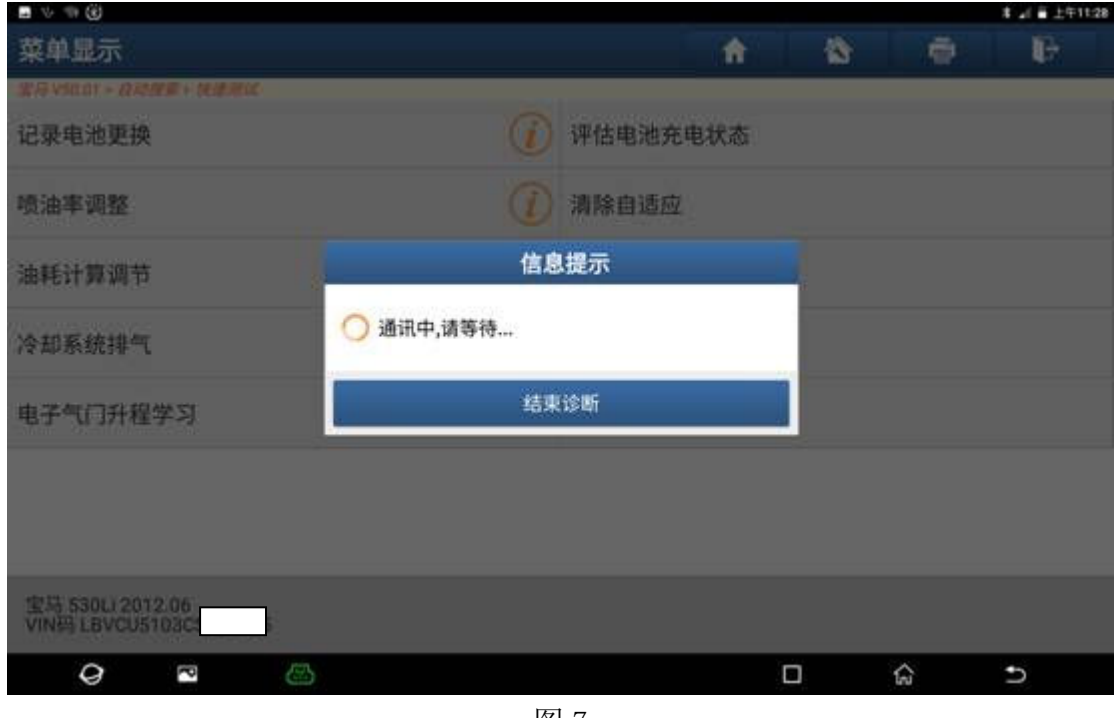

图 7

8).已成功学习限位,点击"确定",如图 8;

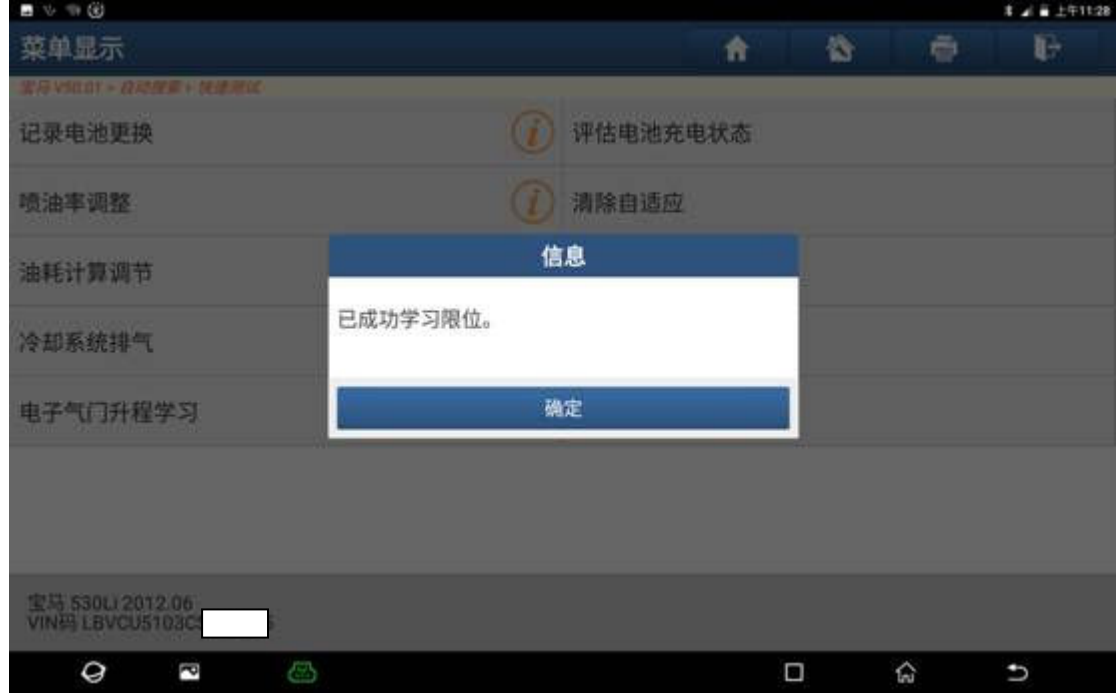

图 8

9). 完成功能复位, 点击"确定", 如图 9;

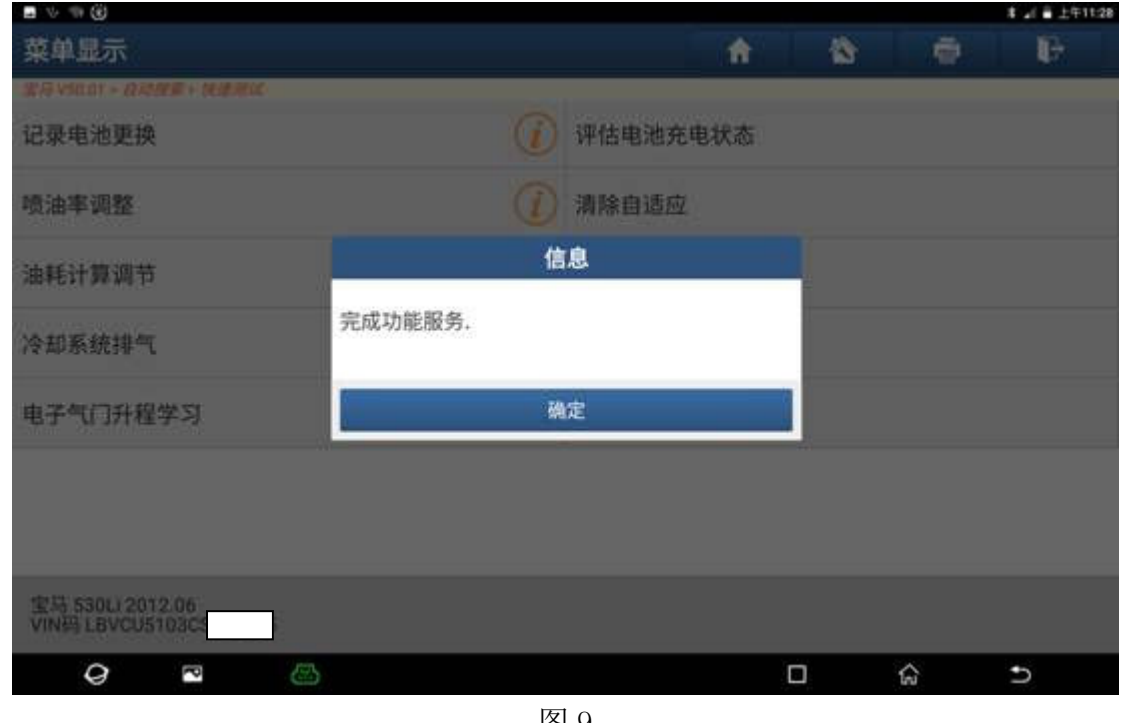

图 9

## 声明:

 该文档内容归深圳市元征科技股份有限公司版权所有,任何个人和单位不经同 意不得引用或转载。